#### **ELEKTRONİK BELGE YÖNETİM SİSTEMİ (EBYS) – BELGENETA**

### **[EĞİTİM VİDEOLARI](#page-1-0) İÇİN TIKLAYINIZ**

### **ELEKTRONİK İMZA İLE SİSTEME GİRİŞ SORUNLARININ ÇÖZÜMÜ:**

Öncelikle Antivirüs programlarını kapatın

**1-** Eğer önceden kurmuşsanız; **Belgenet imza servisini** "Program Ekle / Kaldır" dan kaldırın.

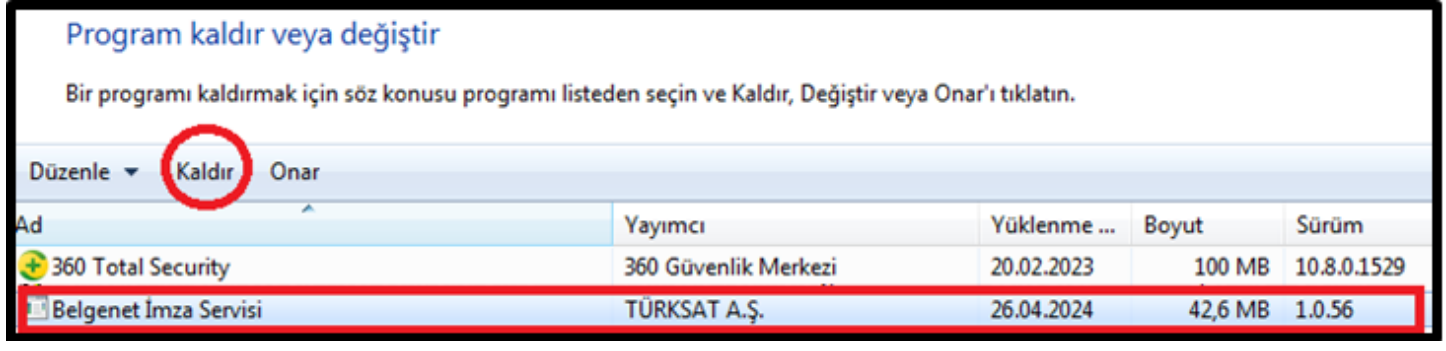

**2-** Bilgisayarda yüklü olan tüm **JAVA sürümlerini** yine "Program Ekle / Kaldır" dan kaldırın.

# **3- Eğer Windows İşletim Sisteminiz 32 bit ise;**

> Yandaki dosyayı bilgisayarınıza kurun [jre-8u351-windows-i586](https://yozgat.meb.gov.tr/dosyalar/bilgisayar_sinav/jre-8u351-windows-i586.rar)

▶ Belgenet Imza.msi dosyasını kurun Belgenet Imza.msi

# **4- Eğer Windows İşletim Sisteminiz 64 bit ise;**

- ▶ Yandaki dosyayı bilgisayarınıza kurun [jre-8u351-windows-i586](https://yozgat.meb.gov.tr/dosyalar/bilgisayar_sinav/jre-8u351-windows-i586.rar)
- Yandaki dosyayı da bilgisayarınıza kurun [jre-8u351-windows-x64](https://yozgat.meb.gov.tr/dosyalar/bilgisayar_sinav/jre-8u351-windows-x64.rar)
- ▶ Belgenet Imza x64.msi programını kurun Belgenet Imza x64.msi

Programlar (1) services

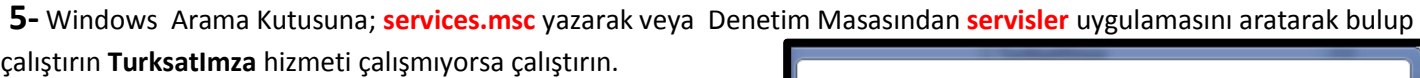

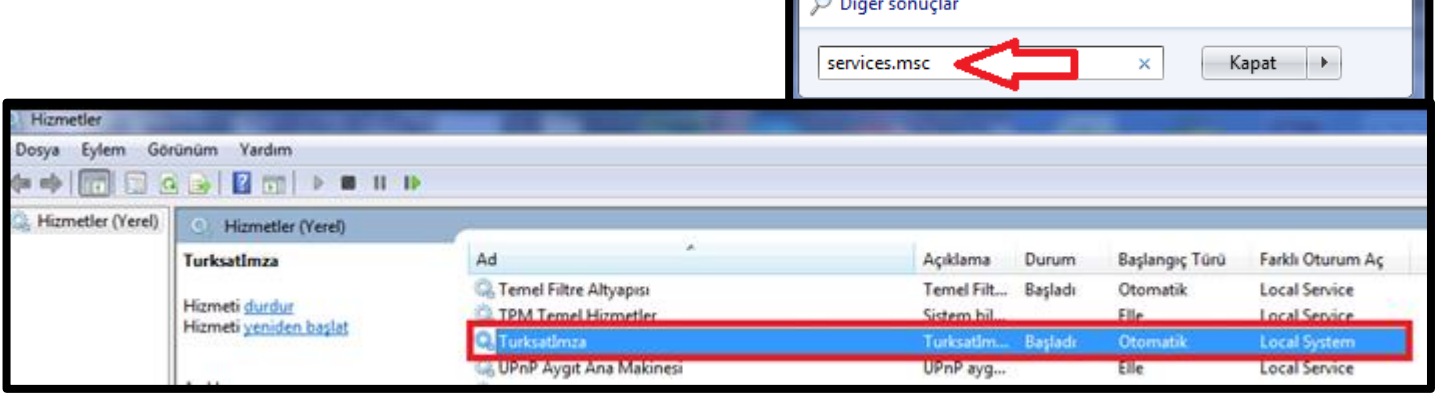

#### <span id="page-1-0"></span>**BAKANLIĞIMIZCA OLUŞTURULAN EĞİTİM PORTALI:**

### **<https://ebysportal.meb.gov.tr/>**

- Ders 1 [Ebys'ye Giriş ve Arayüz Tanıtımı](http://meb.ai/iZroLW)
- Ders 2 [Ebys'de Bir Evrak Oluşturma](http://meb.ai/U6hrkXD)
- Ders 3 Ebys'de [Bir Olur Oluşturma](http://meb.ai/aDa6Bk)
- Ders 4 [Ebys'de Evrak Arama](http://meb.ai/UPU4yZZ)
- Ders 5 [Ebys'de Bir Evrakı Paraflama ve İmzalama](http://meb.ai/L6Vbpj)
- Ders 6 [Ebys'de Birime Evrak Havale Etme](https://meb.ai/UjV0qor)
- Ders 7 [Ebys'de Kişiye Evrak Havale Etme](http://meb.ai/Mg87j4)
- Ders 8 [Ebys'de Toplu Evrak Paraflama ve İmzalama](http://meb.ai/mGjjYK)
- Ders 9 [Ebys'de Birime Toplu Evrak Havale Etme](https://meb.ai/lR4uZ8)
- Ders 10 [Ebys'de Kişiye Toplu Evrak Havale Etme](http://meb.ai/UefQxHP)
- Ders 11 [Ebys'de Evrakı Havale Edene İade Etme](http://meb.ai/UFQRLpY)
- Ders 12 [Ebys'de Evrakı Üst Birime İade Etme](https://meb.ai/Uu0wxcM)
- Ders 13 [Ebys'de Evraka Cevap Yazma](https://meb.ai/UzM94Ps)
- Ders 14 [Ebys'de Onaya Sunulmuş Bir Evrakı Geri Çekme](https://meb.ai/iAxcnO)
- Ders 15 [Ebys'de Normal ve Taslak Evrakı Silme](https://meb.ai/nw8rQb)
- Ders 16 [Ebys'de Evrak Kapatma](https://meb.ai/maDKKx)
- Ders 17 Ebys'de Kullanıcı-[Birim Listesi Yönetimi Ekleme, Güncelleme ve Pasif Yapma](https://meb.ai/Usb1Yc2)
- Ders 18 [Ebys'de Dağıtım Planı Oluşturma, Güncelleme ve Pasif Yapma](https://meb.ai/UGgzEy8)
- Ders 19 [Ebys'de Kullanıcı İçerik Şablonları Oluşturma, Güncelleme ve Silme](https://meb.ai/x6tmVs)
- Ders 20 Ebys'de [Birim İçerik Şablonları Oluşturma, Güncelleme ve Silme](https://meb.ai/UX8BI5q)
- Ders 21 [Ebys'de Sık Kullanılanlar](https://meb.ai/FNZNVw)
- Ders 22 [Ebys'de Onay Akışı Oluşturma Ekleme, Güncelleme ve](https://meb.ai/dCH2Oy) Pasif Yapma
- Ders 23 [Ebys'de Vekalet Verme, Güncelleme ve Silme](https://meb.ai/UXk3WJZ)
- Ders 24 [Ebys'de Kullanıcıya Evrak Devretme](https://meb.ai/Ul09RyB)
- Ders 25 [Ebys'de Evrak Kopyalama Nedir ve Nasıl Kullanılır?](https://meb.ai/UqxeR4S)
- Ders 26 [Ebys'de Kullanıcı Varsayılan Yönetimi](https://meb.ai/UvHGd3u)